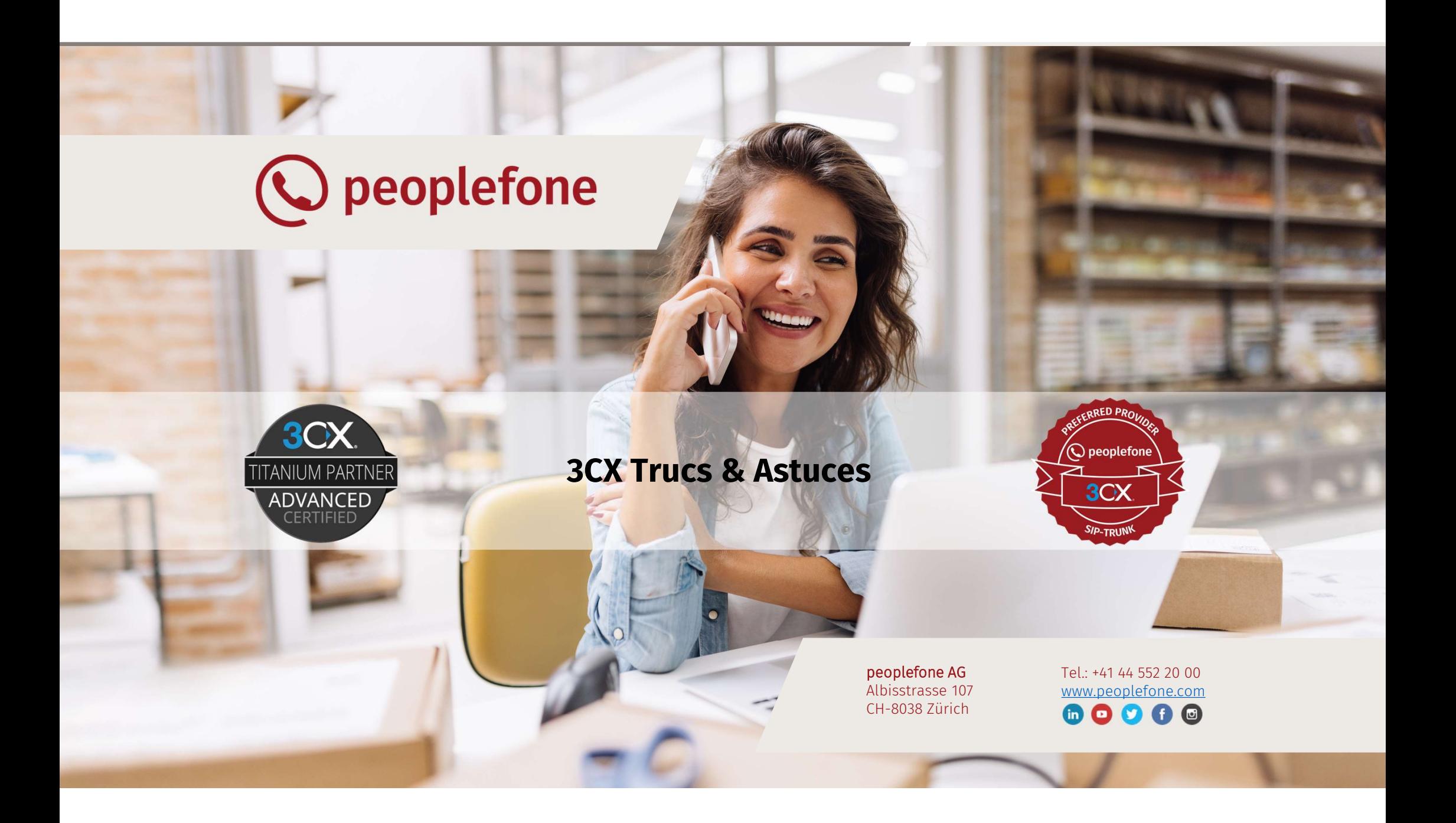

## peoplefone

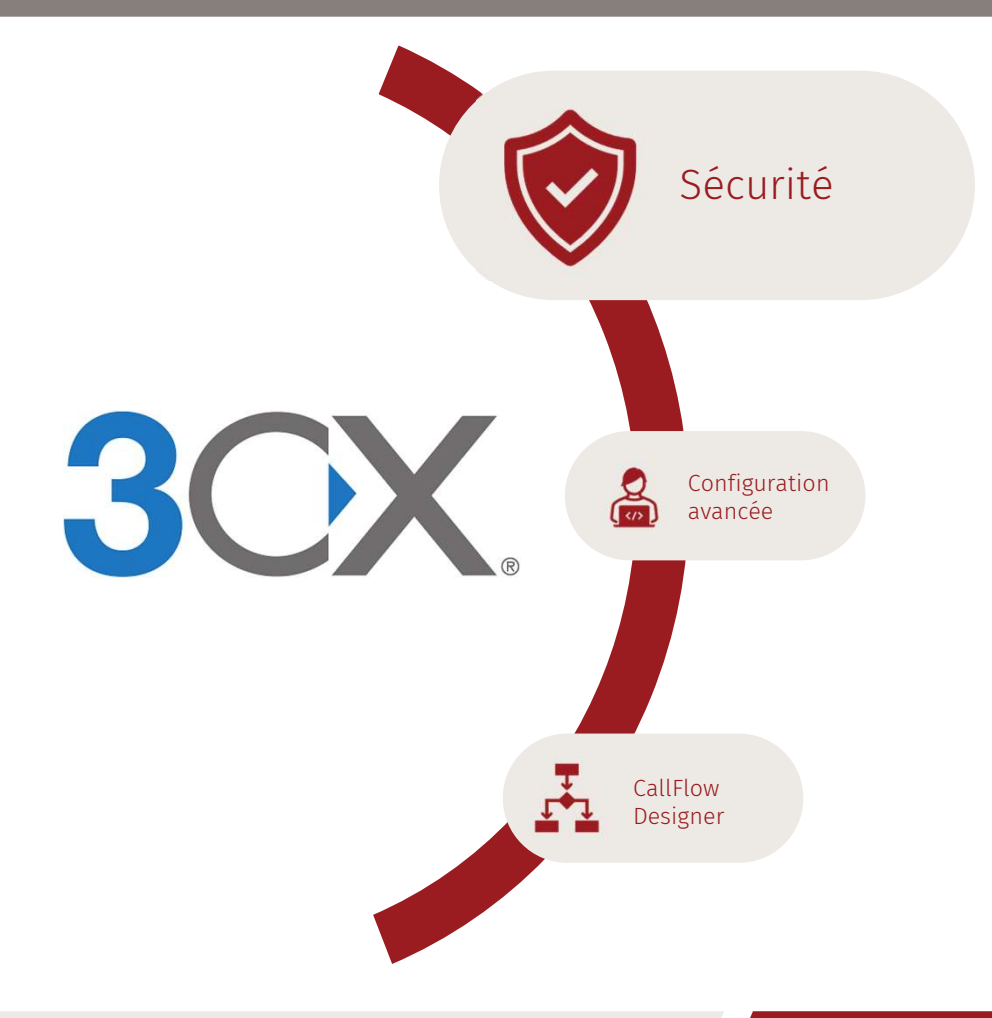

### Maintenir les serveurs 3CX en sécurité

- $\circ$  Maintenir les **mises à jours** de 3CX à niveau
- Configurer la protection contre les attaques  $\odot$
- Indicateurs de pays autorisés pour les appels sortants  $\odot$
- Limiter l'accès à la console  $\odot$
- $\odot$
- Maintenir les **mises à jours** de 3CX à niveau<br>Configurer la **protection contre les attaques<br>Indicateurs de pays autorisés** pour les appels sortants<br>Limiter **l'accès à la console<br>Listes de blocage d'IP** créer une liste bl Paramétrer le peoplefone SIP-SERVER de manière restrictive  $\odot$

### 3CX Sécurité pour les employés

- Configurer le périphérique client uniquement via 3CX Tunnel  $\odot$ et 3CX SBC
- Microsoft 365 pour 2FA et envoi sécurisé d'e-mails  $\odot$
- Google Login pour 2FA  $\odot$
- Garder les mots de passe complexes $\odot$

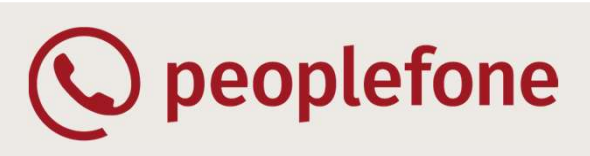

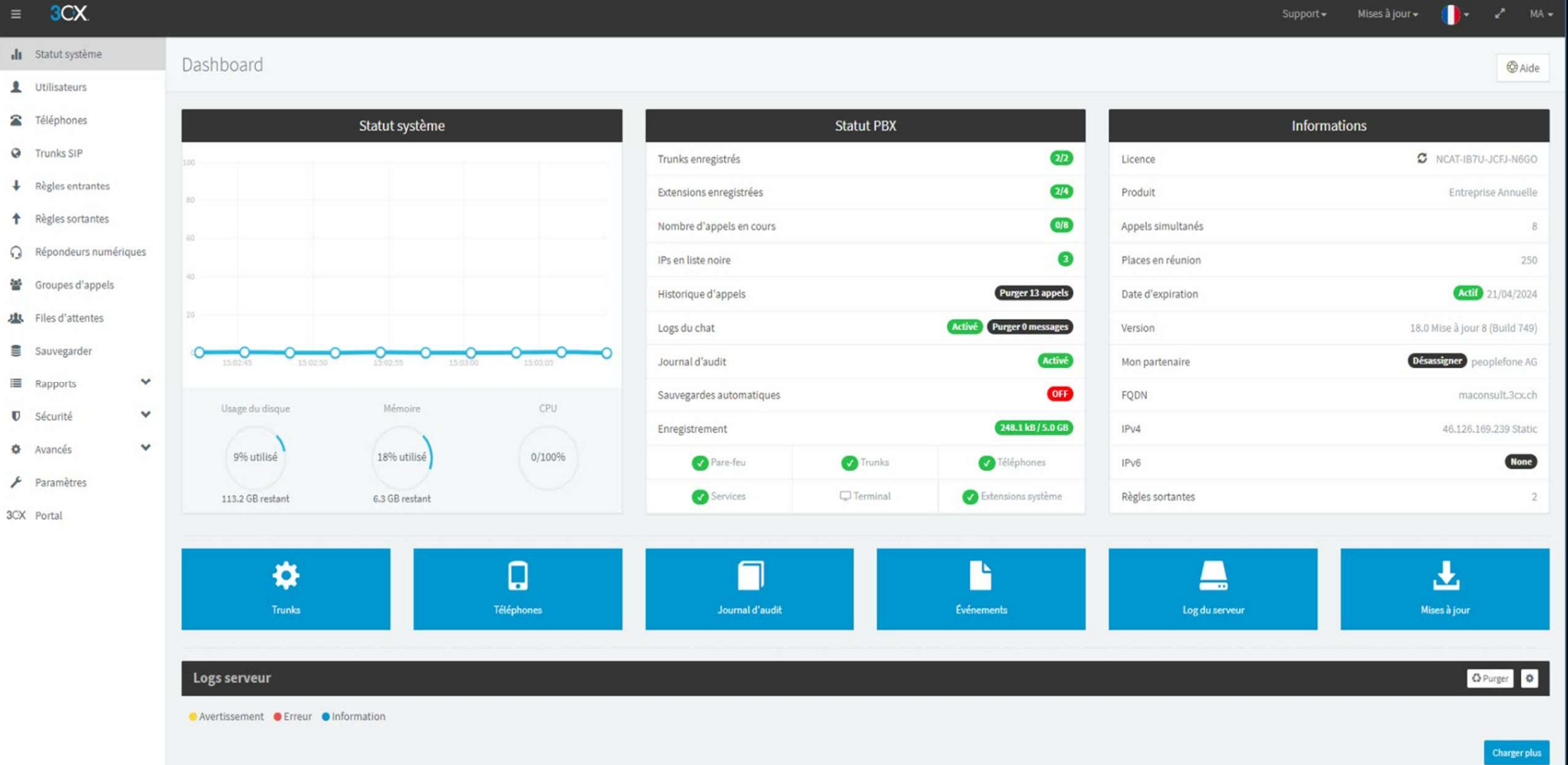

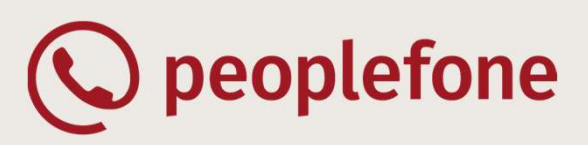

- Accès Azure AD (M365)  $\mathcal{O}$
- Accès via Google Authentication  $\odot$
- Création des groupes dans 3CX sur  $\mathcal{O}$ l'authentification (automatique)
- Gestion 2FA basé sur AAD/Google  $\mathcal{Q}$
- Future intégration locale du 2FA (prévu à l'avenir) $\odot$

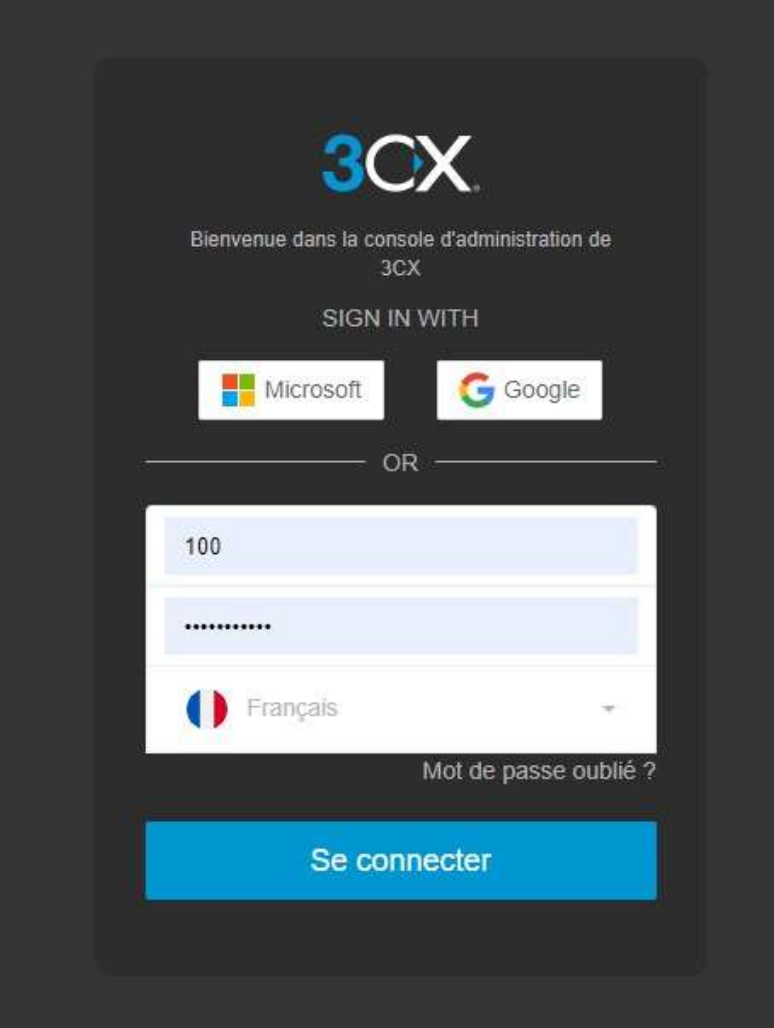

# © peoplefone

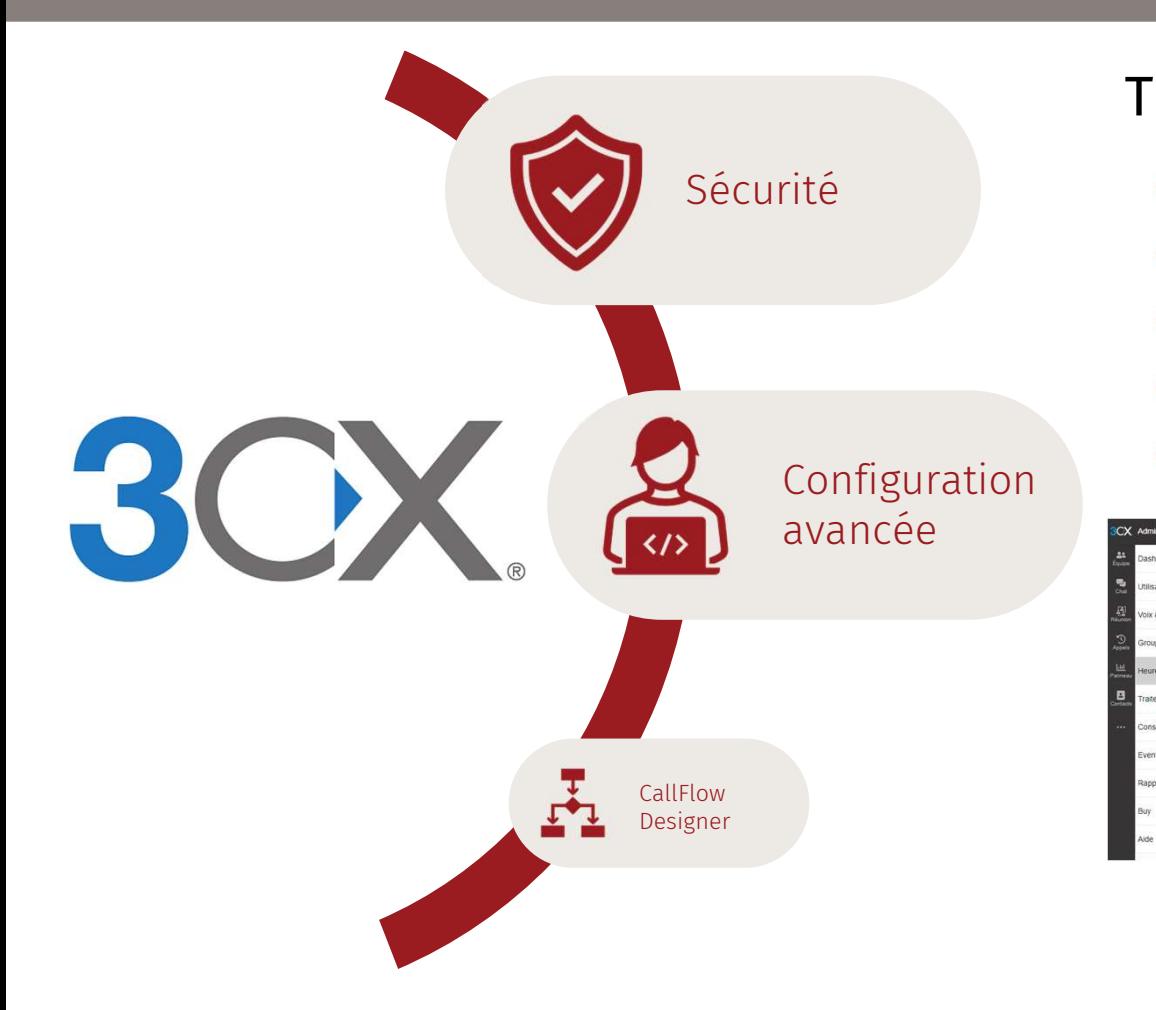

### Travailler avec la console web 3CX

- Langue et Chat  $\odot$
- Créer un groupe  $\odot$
- Créer des utilisateurs  $\odot$
- Gestion des appels  $\odot$
- Heures de bureau

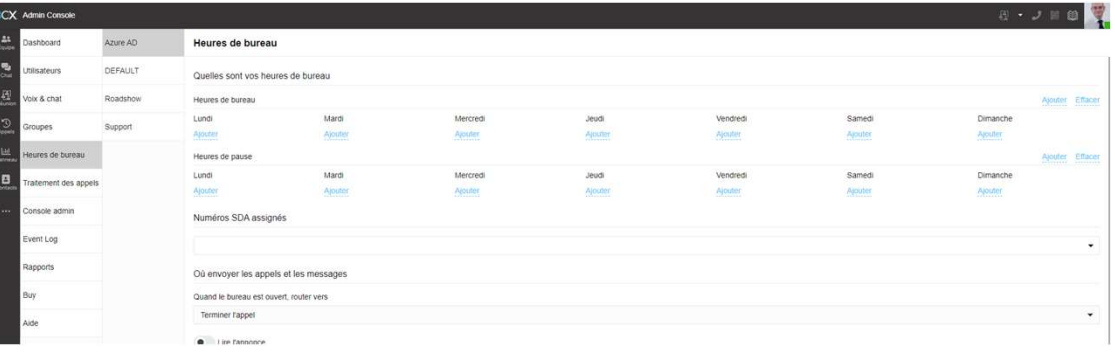

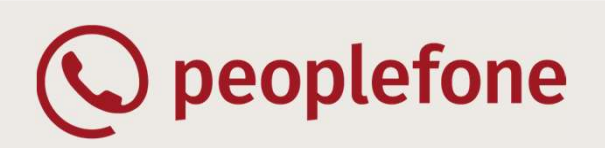

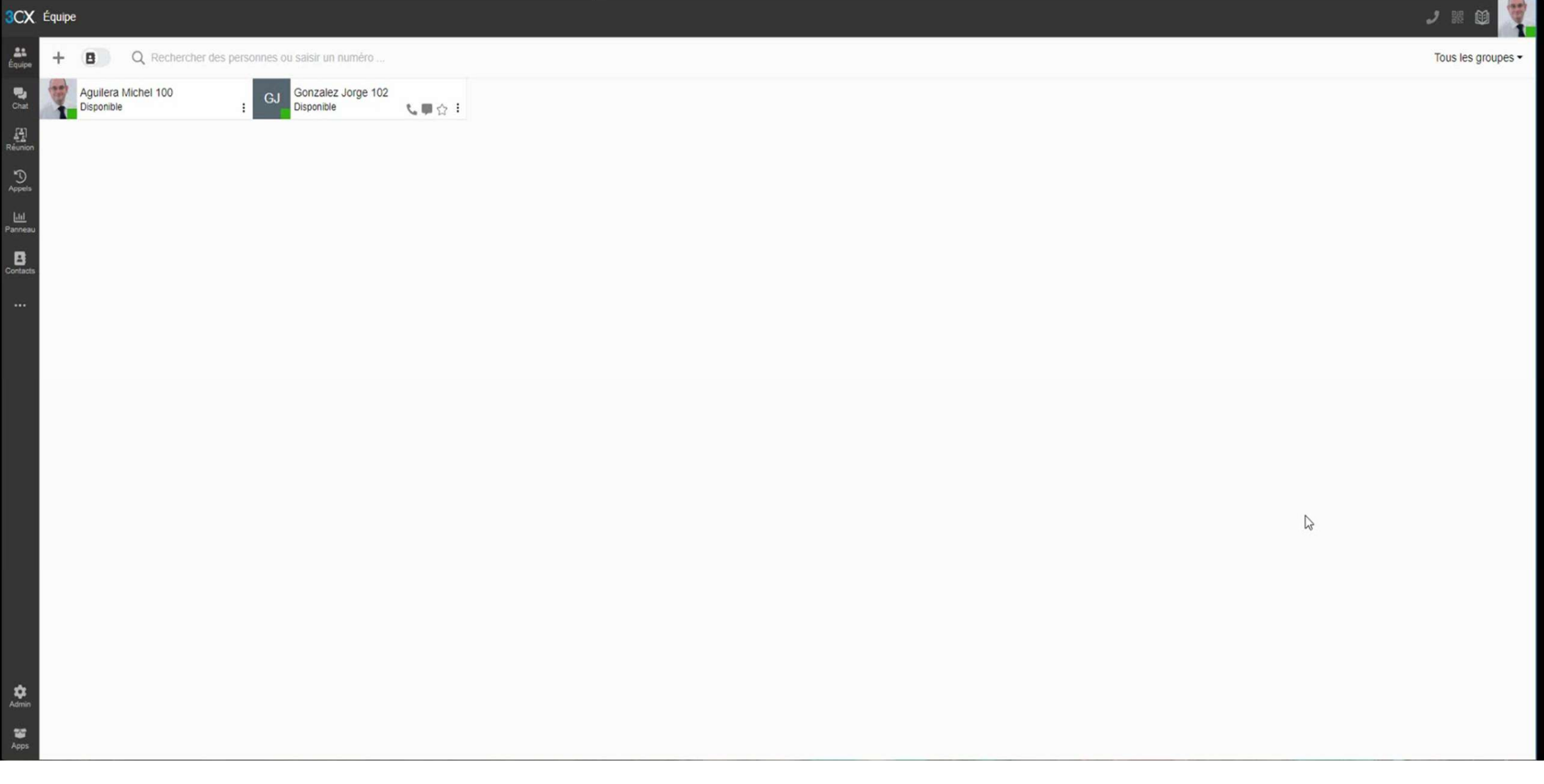

Composed Composed Composed CallFlow Designer

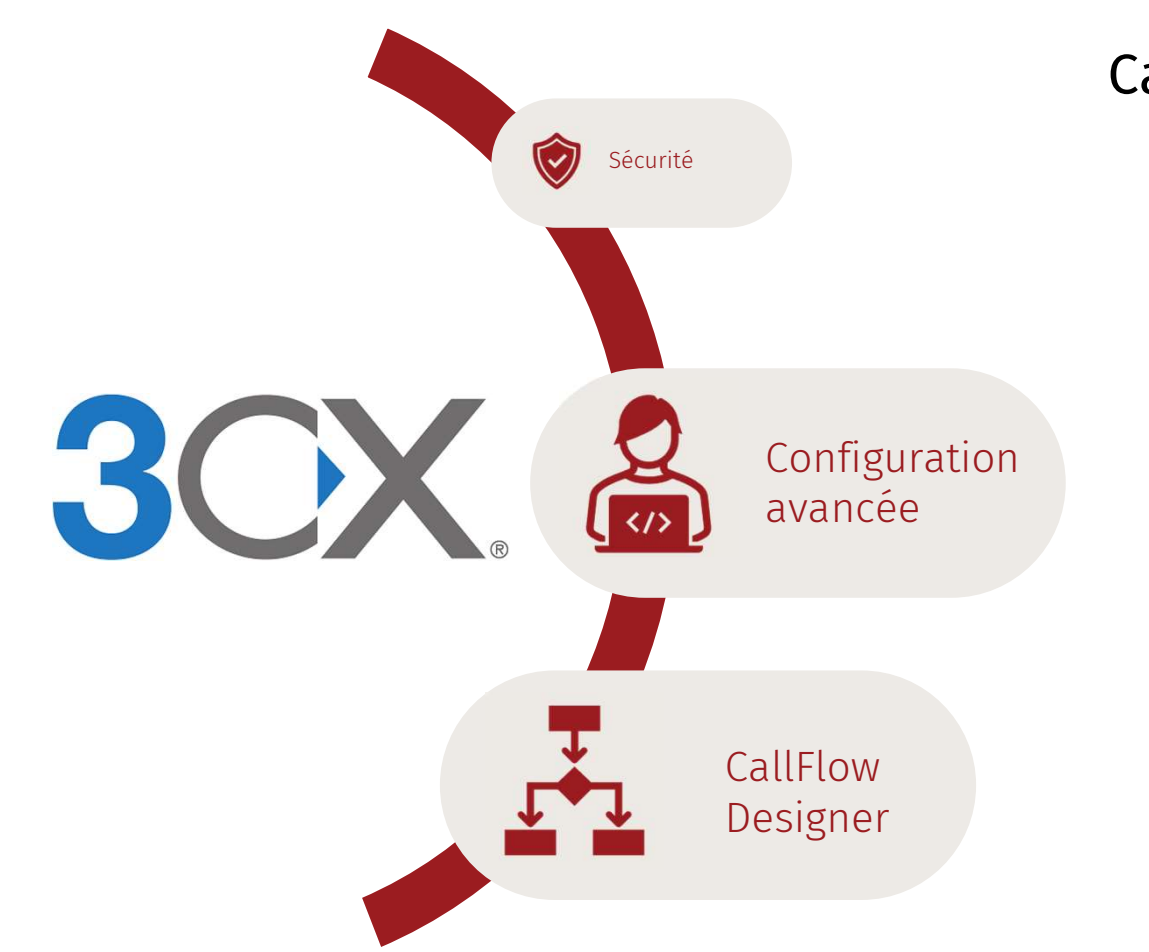

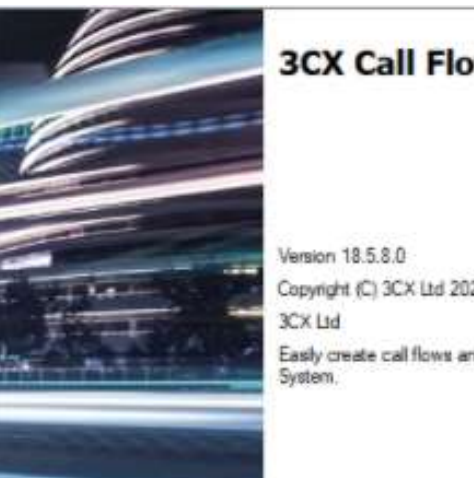

#### **3CX Call Flow Designer**

Copyright (C) 3CX Ltd 2021 Easily create call flows and voice applications for 3CX Phone<br>System.

## **Q** peoplefone

#### 3CX Call Flow Designer  $D \times$ File Edit View Tools Help 3.2-THFPC X B S X B S v A Zoom Level  $-Q Q P + 4$ 口 平 × | Start Page Components  $\bullet \times$  Properties  $\Box$   $\uparrow$  x ▲ Call Control 90 24 画 **3CX** Call Flow Designer 品 Menu **III**<sup>"</sup> User Input Voice Input Authentication **Start Get Started** Credit Card O<sub>n</sub> Open Project Create your first callflow. Enchance your inbound calls with <sup>1</sup> Survey your business logic. Select an existing project from **No Prompt Playback** How to create a dialer. Automate outbound calls to your your computer  $P$  Record customers. **New Callflow AND New Califlow**<br> **CO** Process inbound calls Record and Email YouTube: Call Flow Designer. How to guides and helpful <sup>\*</sup> Transfer insights. according to your business <sup>1</sup> Attach Call Data GitHub: The list of sample projects and tutorials for you to get m New Dialer **O** Get Attached Call Data started. Automatically make outbound How to documentation on how components are working. - Disconnect Call calls to your customers [→ Make Call ⊿ Call Flow A+B Assign a Variable **当** Increment Variable **B** Decrement Variable & Create a Condition Recent **Featured Components** Date & Time Condition **ISON / XML Parser**<br>Parse a web service response D<sub>o</sub>roadshow\_2023.cfdproj Parallel Execution D:\KDrive\peoplefone roadshow<br>2023\roadshow\_2023\roadshow\_2023.cf ch Loop  $\mathbb{Z}$ using drag and drop! **E** Logger Web Service REST dproj **A**<sub>n</sub> Exit Callflow CreditCard.cfdproj Invoke your REST API easily **4 Application Tools** handling the authorization. C:\Users\michel.aguilera\OneDrive - MA IT EE Encryption Consulting Training\Documents\3CX Call **CRM Lookup** Flow Designer Query your CRM contacts' 圆 CRM Lookup Demos\CreditCard\CreditCard.cfdproj **Database Access** details from your CFD app. E-Mail Sender **CE Execute C# File CIT** Execute C# Code <sup>9</sup><sup>9</sup> Read / Write to File - Open a Socket **ED HTTP Request Neb** Service REST Error List Output Ready.